## **TECHNOLOGY CORNER**

## 13. Binomial Probability on the HP Prime

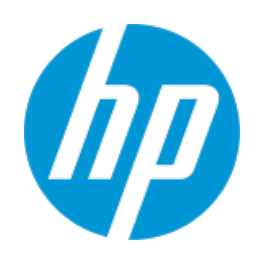

There are two handy commands on HP Prime for finding binomial probabilities: BINOMIAL() and BINOMIAL\_CDF(). The inputs for both commands are the number of trials *n*, the values of interest for the binomial random variable *X*, and the success probability *p*.

BINOMIAL(n, k, p) computes *P*(*X* = *k*)

BINOMIAL\_CDF(n, p, k) computes *P*(*X* ≤ *k*)

Let's use these commands to confirm our answers in the previous example. Remember that the probability that a child from a particular set of parents has type O blood is 0.25.

- (a) Find the probability that exactly 3 of the 5 children from a particular set of parents have type O blood.
- Press H to enter the Home view. Press D and tap  $\sqrt{\frac{Math}{k}}$  to open the Math menu.
- Tap *Probability*, then *Density*, and select *Binomial*.

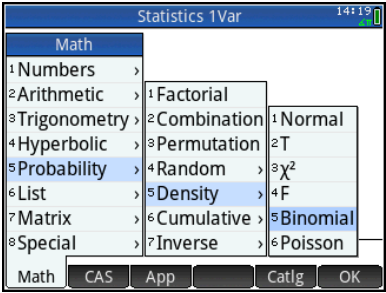

• Complete the command BINOMIAL(5, 3, 0.25) and press E.

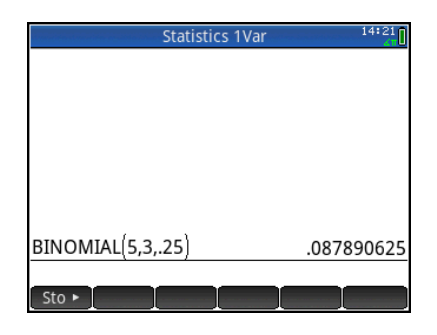

These results agree with our previous answer using the binomial probability formula: 0.08789.

(b) Should the parents be surprised if more than 3 of their children have type O blood?

To find  $P(X > 3)$ , use the complement rule: *P*(*X* > 3) = 1 – *P*(*X* ≤ 3) *P*(*X* > 3) = 1 – BINOMIAL\_CDF(5, 3, 0.25)

- Enter x w
- Press D and tap  $\Box$  Math to open the Math menu.
- Tap *Probability*, then *Cumulative*, and select *Binomial*.
- Complete the command 1 – BINOMIAL\_CDF(5, 0.25, 3) and press E.

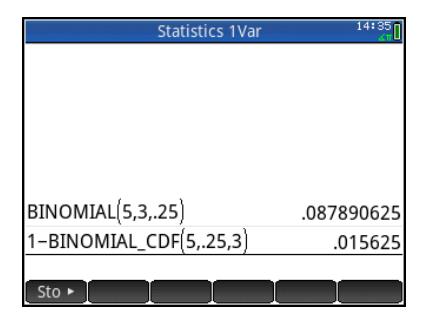

This result agrees with our previous answer using the binomial probability formula: 0.01563.